Courrier adressé aux Directeurs des établissements de santé, Correspondants locaux de Réactovigilance, Responsables de laboratoires.

# **Billes Flow-Set**™ **Reference 6607007 Lot 7524013F**

Madame, Monsieur,

A la suite de signalements, nous avons confirmé, pour le lot 7524013F de billes Flow-set, une erreur dans l'assignation des plages de valeurs cibles pour certains paramètres utilisés dans les applications stemONE™ et stemCXP.

L'utilisation de valeurs cibles incorrectes n'a aucun impact sur les données obtenues avec l'application stemONE (Cytomètre Epics XL) mais feraient par contre échouer l'AutoSetup du StemCXP (Cytomètre FC500) du fait d'une incapacité du système à régler les hautes tensions.

Vous trouverez ci-dessous un tableau récapitulatif des valeurs cibles initialement données pour ce lot ainsi que des valeurs correctes pour les logiciels stemONE™ et stemCXP ™ :

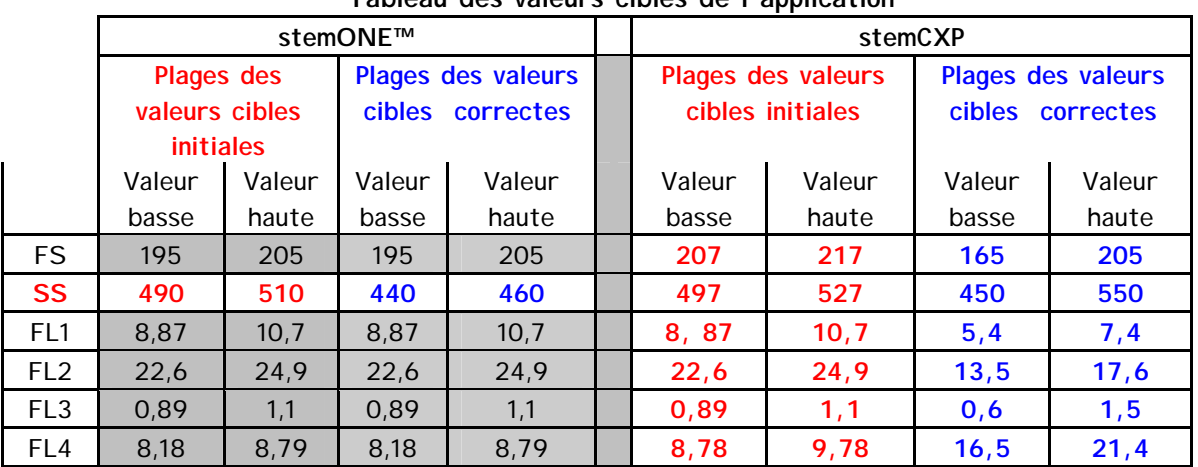

#### **Tableau des valeurs cibles de l'application**

S.O. : sans objet, les valeurs initiales sont inchangées.

En conséquence, nous vous recommandons de vérifier que les valeurs cibles du protocole Flow Set utilisées lors de la calibration des réglages sur stemOne™ et stemCXP™ correspondent bien aux valeurs correctes du tableau ci-dessus et, le cas échéant, de les modifier comme indiqué. Pour rappel, voici la procédure à suivre pour vérifier les valeurs cibles :

### **Logiciel stemCXP™ sur FC500**

- 1. Chargez à l'écran le(s) protocole(s) Flow set contenant les valeurs cibles que vous utilisez :
	- **AS stemCXP\_STAND.pro**
		- **AS 7HPCSA\_STAND.pro**
		- **AS 7HPCM\_STAND.pro**
- 2. Afin de vérifier les valeurs cibles (et éventuellement de les modifier si nécessaire), sélectionnez chacune des régions du protocole et effectuez un clic droit puis sélectionnez le menu « Region properties » : une boîte apparaît avec les limites haute et basse de la région considérée.
- 3. Si nécessaire, saisissez les valeurs correctes dans les champs correspondants puis cliquez sur OK.

En cas de modification des valeurs cibles, il est nécessaire de relancer une calibration automatique des compensations à l'aide du (ou des) panel(s) de calibration à partir du menu « Tools » puis « AutoSetup Scheduler » : **AS StemCXP-C, AS 7HPCSA-C, ou AS 7HPCM-C** 

#### **Logiciel stemOne™ sur XL/XL-MCL**

- 1. Chargez le protocole **\_A7HPC Flow-Set** à l'écran.
- 2. Allez dans le menu « Set up Screen » puis « Run/Regions » : un bouton supplémentaire « Edit » apparaît alors.
- 3. Cliquez ensuite sur chaque région et vérifier que les valeurs sont bonnes.
- 4. Pour corriger les valeurs, cliquez sur les valeurs du Min et du Max et saisissez alors les bonnes valeurs.
- 5. Sauvegardez le protocole

En cas de modification des valeurs cibles, il est nécessaire de relancer une calibration automatique des compensations à l'aide du (ou des) panel(s) de calibration : **Panel 7HPC 7-AAD ou/et Panel HPC Setup Panel** afin d'obtenir les nouveaux réglages suite à l'entrée des nouvelles valeurs cibles.

Nous vous remercions de faire part de ces informations à l'ensemble du personnel de votre laboratoire et d'intégrer ce courrier dans votre documentation de contrôle de qualité. D'autre part, afin de nous permettre de vérifier la bonne réception de ce courrier, nous vous remercions de nous renvoyer, sous 10 jours, le fax réponse ci-joint après l'avoir complété. L'AFSSAPS a été informée de cette communication.

En vous priant d'accepter nos excuses pour les désagréments rencontrés, nous vous remercions de la confiance que vous témoignez à notre marque.

Veuillez recevoir, Madame, Monsieur, l'assurance de notre sincère considération.

Christian NOURRIN Christel TABET Directeur Qualité Chef produits Cytométrie cnourrin@beckman.co ctabet@beckman.com 01 4 90 92 13 01 49 90 92 91 48

## **TELECOPIE REPONSE**

Pouvez-vous retourner cette télécopie à : **Beckman Coulter France** 

 **A l'attention de C.NOURRIN Nouveau numéro de Fax N : 01 49 90 92 14** 

# **Billes Flow-Set**™ **Reference 6607007 Lot 7524013F**

Merci de compléter les sections ci-après :

**Nom du laboratoire :** 

 J'ai bien pris connaissance de l'information de sécurité IPCA 15268 concernant la réassignation des plages de valeurs cibles du lot 7524013F de billes Flow-Set™ Référence 6607007.

NOM et signature : \_\_\_\_\_\_\_\_\_\_\_\_\_\_\_\_\_\_\_\_\_\_\_\_\_\_\_\_\_\_

Date :

 $\text{Title}:$